## **БЕЗПЕКА ЖИТТЄДІЯЛЬНОСТІ**

УДК 355.58(075)

### В.В. Борик

# **Проґнозування площі можливого хімічного забруднення з використанням середовища Visual Basic Application**

*Прикарпатський національний університет імені Василя Стефаника, вул. Шевченка, 57, м. Івано-Франківськ, 76018, Україна*

Створено проґрамний код у середовищі Visual Basic Application для MS Office, що дозволяє автоматизувати розрахунок площі зони можливого хімічного забруднення під час аварій на хімічно небезпечних об'єктах з витоком хімічно небезпечних речовин.

**Ключові слова**: цивільний захист, безпека життєдіяльності, потенційно небезпечні об'єкти, об'єкти підвищеної небезпеки, аварії, хімічно небезпечні речовини, хімічно небезпечний об'єкт, зона хімічного забруднення, зона можливого хімічного забруднення, Visual Basic Application.

## V.V. Boryk

# **Prognostication of Areas of Possible Chemical Contamination of the Environment by Using Visual Basic Application**

*Vasyl Stefanyk Precarpathian National University, 57, Shevchenko Str., Ivano-Frankivsk, 76018, Ukraine*

A code in Visual Basic Application environment for MS Office, which automates the calculation of the area of the zone of possible chemical contamination in accidents on chemically hazardous objects the diversion of chemically hazardous substances.

**Key words**: civil protection, safety, acute renal failure, accidents, chemically hazardous substances, chemically dangerous object, chemical pollution zone, the zone of possible chemical contamination, Visual Basic Application.

*Стаття поступила до редакції 17.08.2015; прийнята до друку 15.09.2015.*

### **Вступ**

У зв'язку із швидким, проґресуючим зростанням антропоґенного навантаження, зокрема галузей промисловості, що використовують у технологічних процесах хімічно небезпечні речовини (ХНР), все більш актуальним постає завдання розробки методів і засобів захисту людини і природнього середовища від токсичної дії ХНР, особливо під час аварій на таких промислових потенційно небезпечних об'єктах (ПНО) чи об'єктах підвищеної небезпеки (ОПН), як підприємства хімічної, гірничої, гірничо-збагачувальної промисловості, металургії, виробництво кольорових металів, транспорт, інтенсивне сільськогосподарське виробництво, переробні підприємства, підприємства комунальної інфраструктури тощо [1-3].

## **І. Методика проґнозування площі зони можливого хімічного забруднення з використанням Visual Basic Application (VBA)**

До заходів, спрямованих на захист населення і персоналу від вражаючої дії токсичних речовин, відноситься оперативне проґнозування напряму, площі, швидкості поширення первинної і вторинної хмар ХНР, які залежать від багатьох чинників, зокрема: виду ХНР, класу токсичності, маси, загальної площі випаровування, напряму, швидкості вітру, температури повітря, коефіцієнту стійкості вертикального стовпа повітря (СВСП), відстаней до населених пунктів чи селітебних зон, щільності населення тощо [2].

Визначення ґеометричних розмірів зон хімічного забруднення за смертельними чи вражаючими токсодозами під час аварійного проґнозування здійснюється наступним чином.

Розмір зони можливого хімічного забруднення (ЗМХЗ) приймається як сектор кола, форма і розмір якого залежать від швидкості та напрямку вітру, і розраховується за емпіричною формулою:

$$
S_{3MX3} = 8,72 \cdot 10-3 \cdot \Gamma^2 \varphi [\text{km}^2], \quad (1)
$$
  
q.e  $\Gamma - \text{глибина проникнення зони (c. 133 [2]);}$ 

φ – коефіцієнт, який умовно дорівнює кутовому розміру зони (с. 136 табл. 4.5 [2]).

Для забезпечення швидкості та автоматизації обчислень ЗМХЗ під час оперативного проґнозування запропоновано використати Visual Basic Application для MS Office (Excel).

Алгоритм створення VBA script такий:

1. Укладають Userform, заповнюючи її об'єктами ComboBox, Label, TextBox CommandButton, та запроґрамовують відповідні до цих об'єктів процедури (рис. 1).

2.Визначають параметри для розрахунку ЗМХЗ, які є множиною дискретних значень, а саме природа НХР (хлор, амоніяк), тип ВСПС (інверсія, ізотермія, конвекція тощо), маса НХР (0,5, 1, 3, 5, 10, 20, 30, 50 т), швидкість вітру (1, 2, 3, 4 м/с), температура повітря (-20°, 0°, +20°, +40°С).

3. Для визначення глибини зони ураження згідно табличних даних [2] у залежності від вище наведених параметрів застосовують вкладену процедуру Select…Case, фраґмент коду якої подано на рис. 2.

| Private Sub ComboBox1 Change()                              |
|-------------------------------------------------------------|
|                                                             |
| ComboBox2.Clear                                             |
| ComboBox3.Clear                                             |
| ComboBox4.Clear                                             |
| ComboBox5.Clear                                             |
| Label9. Caption = "виберіть дані і натисніть розрахувати"   |
|                                                             |
|                                                             |
| $TextBox1 = "su6epimb$ всі дані"                            |
|                                                             |
| 'вибір виду НХР                                             |
|                                                             |
| With ComboBox2                                              |
| .AddItem "Інверсія"                                         |
| .AddItem "Ізотермія"                                        |
| .AddItem "Конвекція"                                        |
| <b>End With</b>                                             |
|                                                             |
| End Sub                                                     |
|                                                             |
| Private Sub ComboBox2 Change()                              |
|                                                             |
|                                                             |
| ComboBox3.Clear                                             |
| ComboBox4 Clear                                             |
| ComboBox5.Clear                                             |
| Label9. Caption = " виберіть дані і натисніть розрахувати " |
|                                                             |
| Dim indexN888 As Integer                                    |
| $indexN888 = Combobox2.ListIndex$                           |
| Select Case indexN888                                       |
| Case $Is = 0$                                               |
| $TextBox5 = 0.081$                                          |
| Case $Is = 1$                                               |
| $TextBox5 = 0.133$                                          |
| Case $Is = 2$                                               |
| $TextBox5 = 0.235$                                          |
| <b>End Select</b>                                           |

Рис. 1. Фраґмент коду процедур для об'єктів VBA.

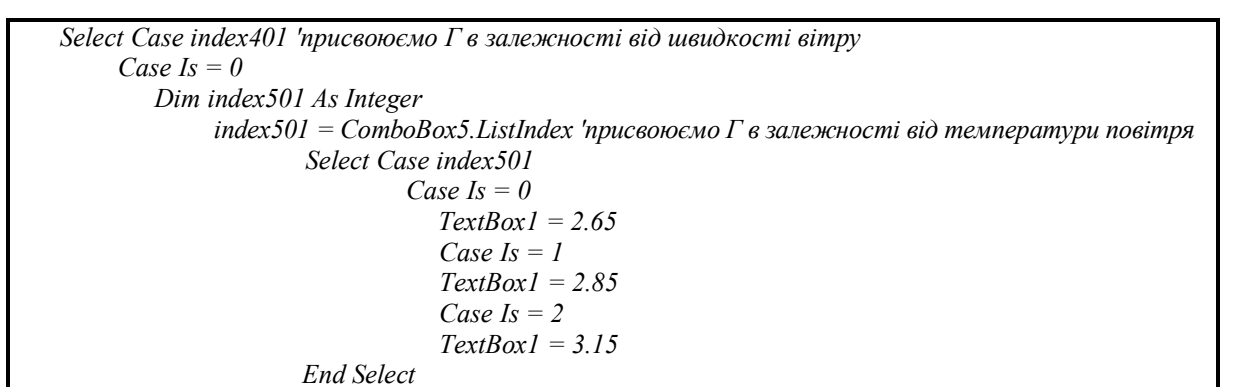

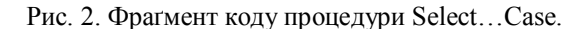

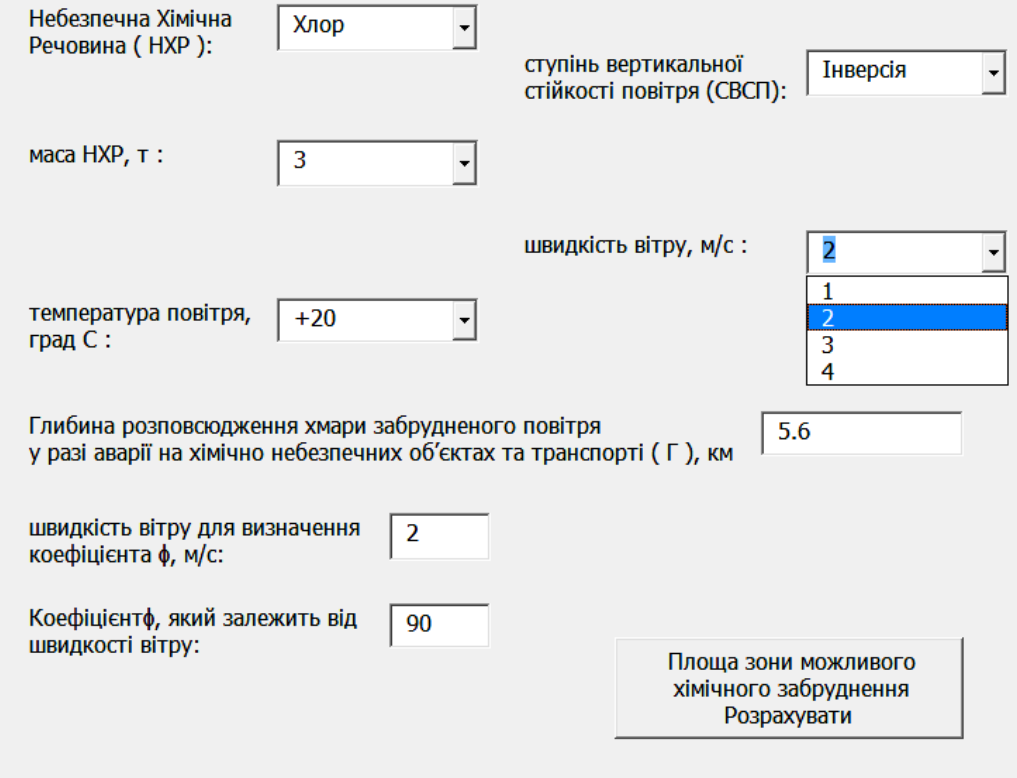

Площа зони можливого хімічного забруднення S ЗМХЗ = 8,72 10-3\*Г2\* $\phi$  = 24,611328 KM<sub>2</sub>

Рис. 3. Форма користувача під час розрахунку площі ЗМХЗ.

Зазначимо, що, оскільки кількість значень для глибини проникнення зони (Г) складає 540 у залежності від параметрів, то необхідно процедуру вибору оформлювати за окремими підпроґрамами.

У підсумку отримано Форму користувача VBA, вигляд якої подано на рис. 3.

У даній формі користувач, попередньо вибравши відомі параметри з випадаючого списку Combobox (природа, маса НХР, тип СВСП, швидкість вітру, температура повітря), має змогу миттєво розрахувати, згідно формули (1), площу зони можливого хімічного забруднення.

#### **Висновки**

**1. Створено проґраму мовою** Visual Basic Application для автоматизації розрахунку площі зони можливого хімічного забруднення.

**2. На прикладі продемонстровані** методолоґічні шляхи щодо оптимізації і автоматизації заходів і засобів, спрямованих на локалізацію та ліквідацію наслідків надзвичайних ситуацій техноґенного характеру.

#### **Література**

- 1. М.І. Стеблюк, Цивільна оборона та цивільний захист: Підручник (Київ, 2007).
- 2. В.І. Кошель, Г.Ю. Юрах, Р.Є. Грушевський, В.В. Борик, Цивільний захист: навчальний посібник (НАІР, Івано-Франківськ, 2014).
- 3. В.М. Шоботов, Цивільна оборона: Навчальний посібник (Київ, 2006). *Борик Віктор Васильович –* кандидат хімічних наук, доцент кафедри безпеки життєдіяльності.